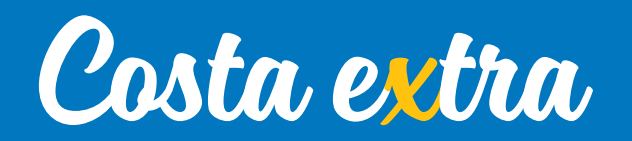

Instructivo para tomar Reservas de grupos en **CostaExtra**.

# 1. Ingresar a la salida del grupo en cuestión y seleccionar el botón INICIAR

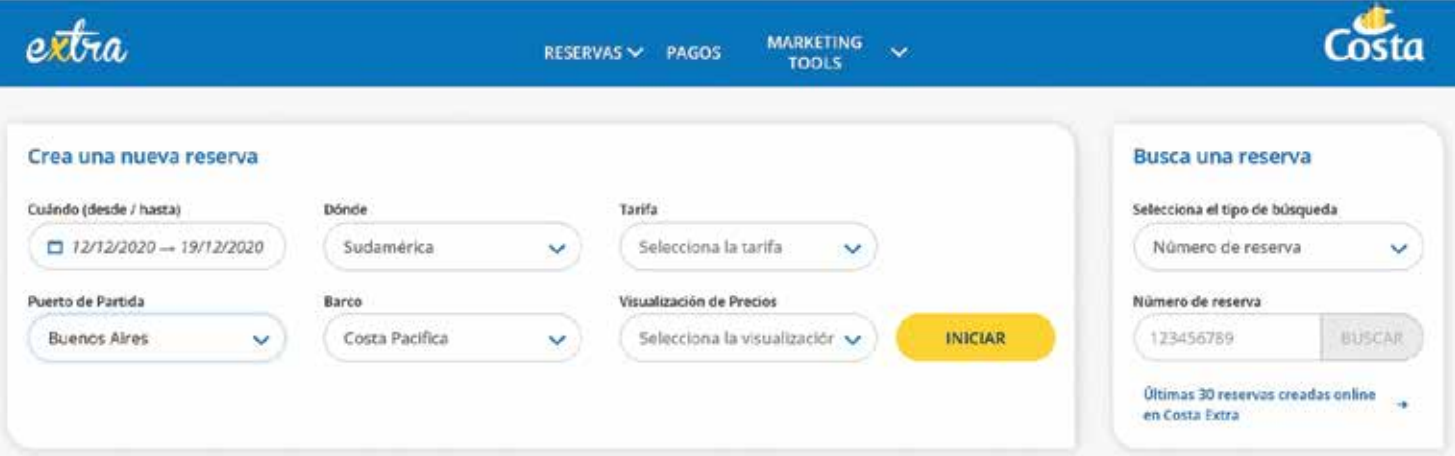

# 2. Tildar la salida del grupo y seleccionar el botón CONTINÚA

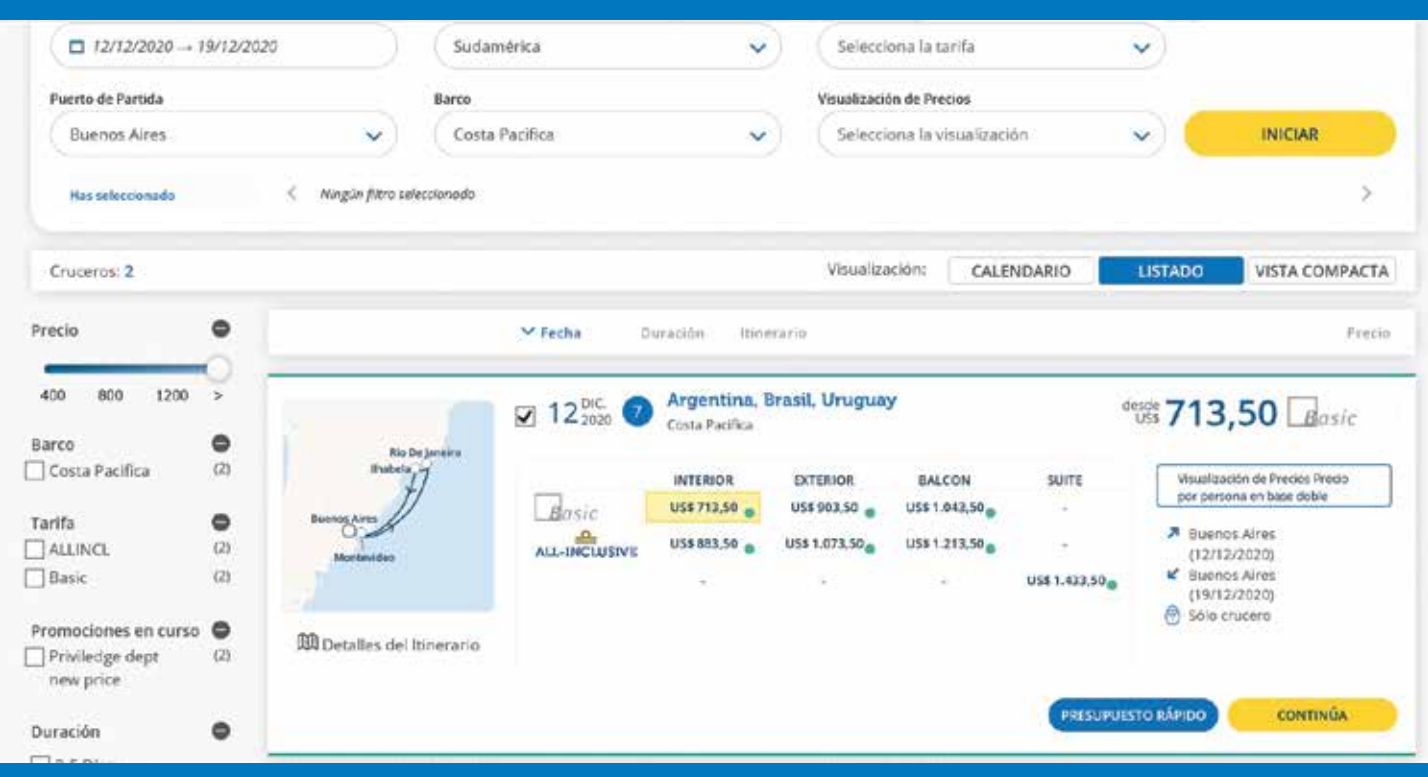

3. Colocar en tipo de cliente "GROUP", completar el ID del grupo que es un código de 5 dígitos alfanuméricos y seleccionar el botón CONTINUAR

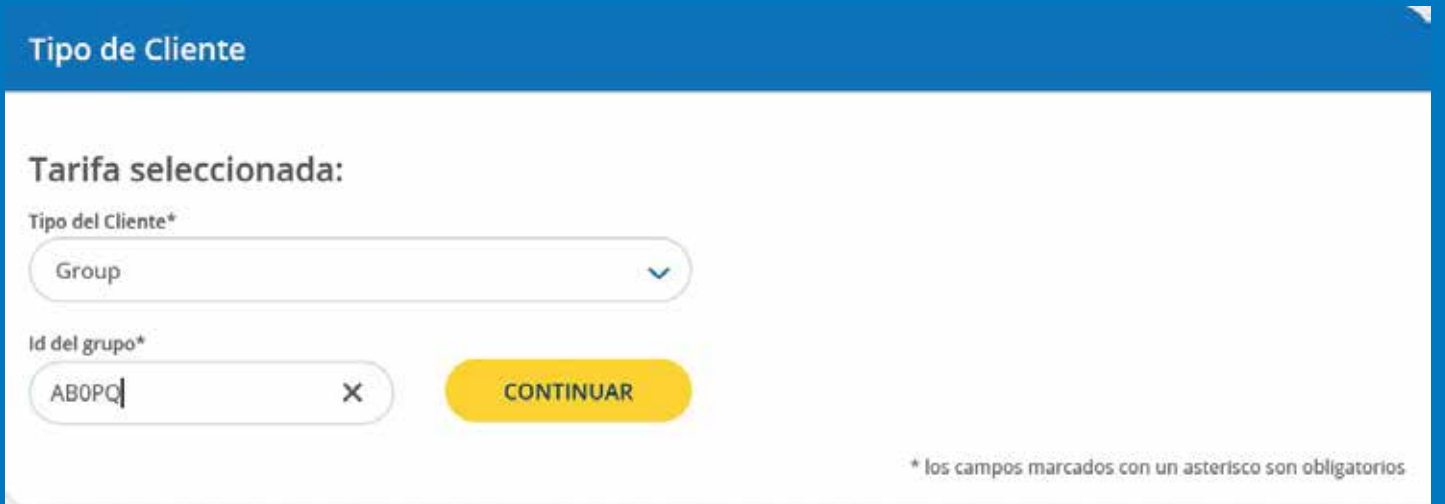

4. Colocar la cantidad de pasajeros que deseamos cotizar o reservar junto con las edades de los mismos y seleccionar el botón ACTUALIZAR DISPONIBILIDAD

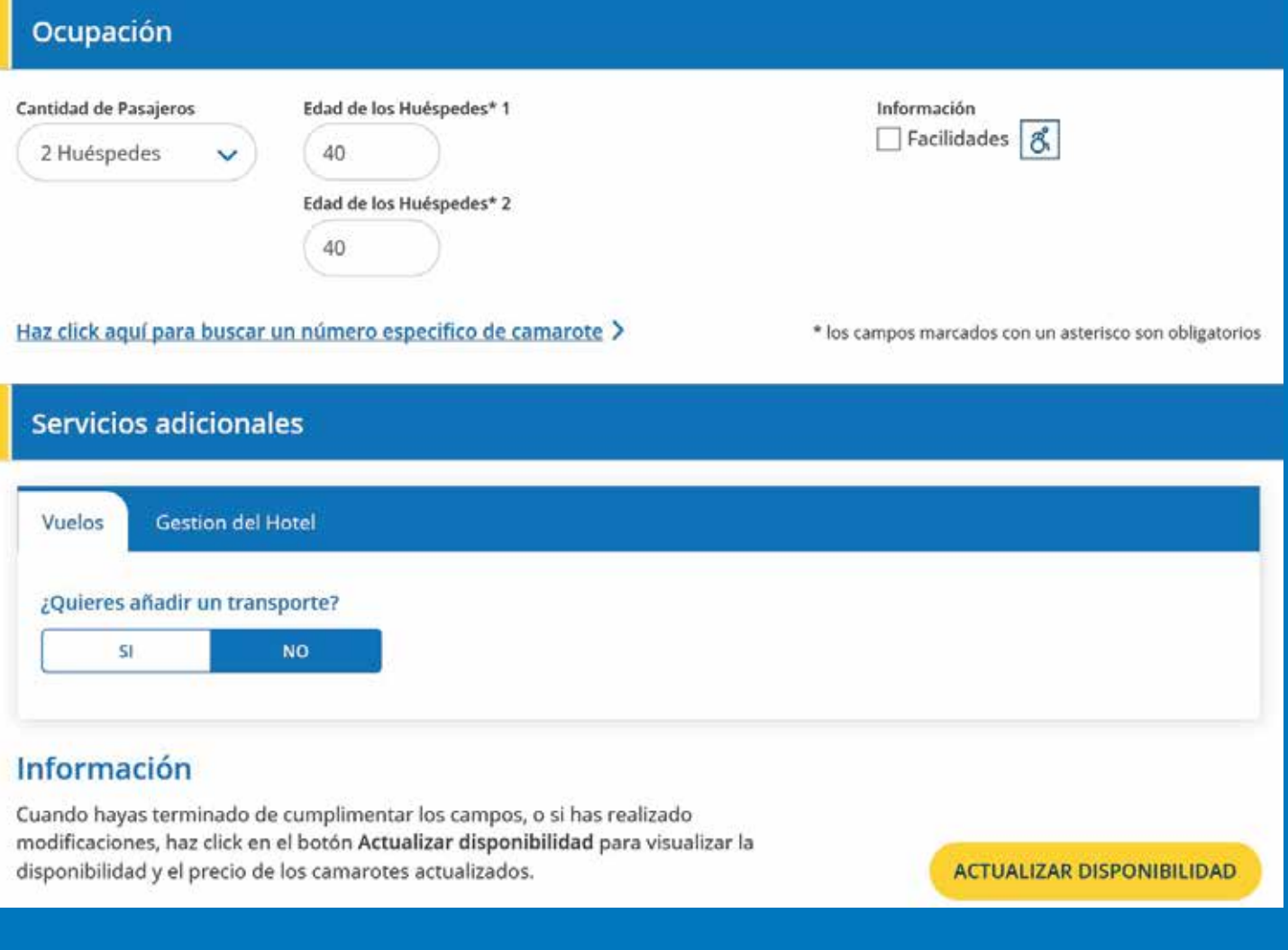

## 5. Tildar la categoría deseada y seleccionar el botón SELECCIONAR **CAMAROTE**

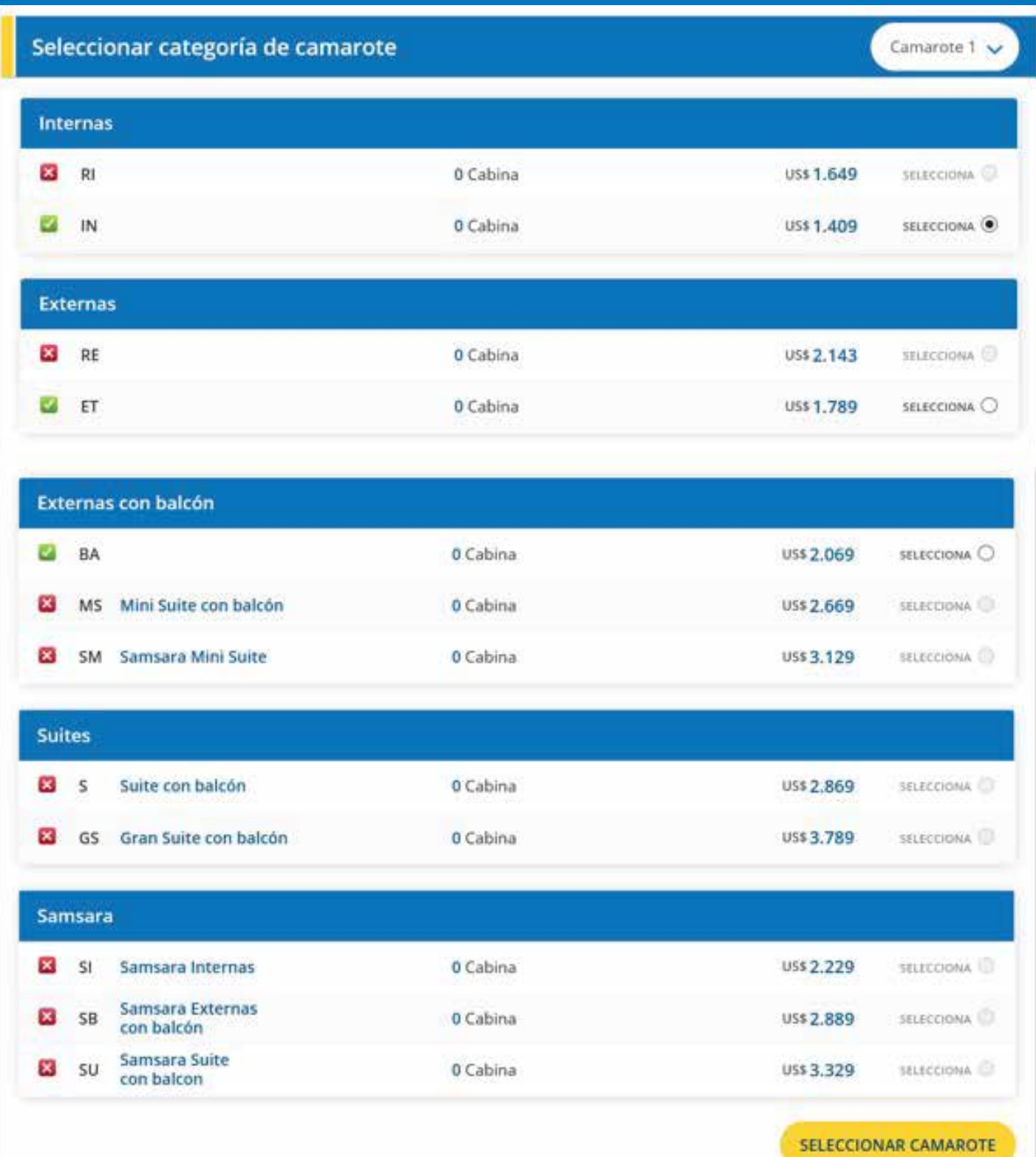

# 6. Tildar la cabina deseada y seleccionar el botón CONTINUAR

Es importante ver a la hora de elegir una cabina:

A) El número de camas para evitar tomar una cabina de mayor ocupación y dejar lugares vacíos.

Si quisiera por ejemplo tomar una cabina DOBLE, debo fijarme que el número de camas sea 1 – 2 / 2 -2.

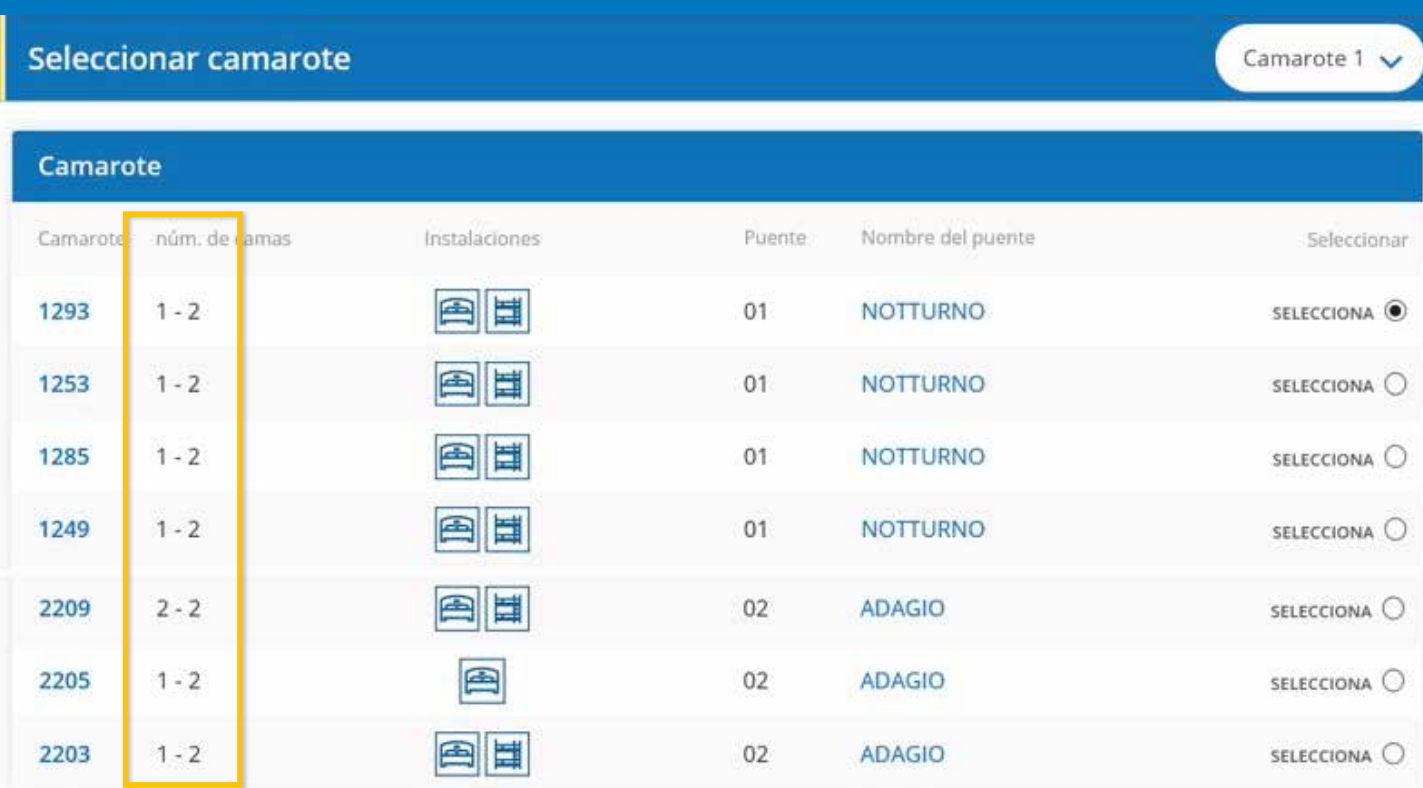

**CONTINUAR** 

### ¡Atención!

Los precios indicados se refieren al precio total del camarote por tipología y número indicado de Huéspedes, aplicados ya los posibles descuentos. Los vuelos (si se han seleccionado) y las tasas de embarque están incluidas. La cuota de servicio (a pagar a bordo) y el seguro no están incluidos.

### Si quisiera por ejemplo tomar una cabina TRIPLE (número de camas seria  $1 - 3 / 1 - 4$ ) y si quisiera tomar una cabina **CUADRUPLE** (número de camas seria  $1 - 4$ )

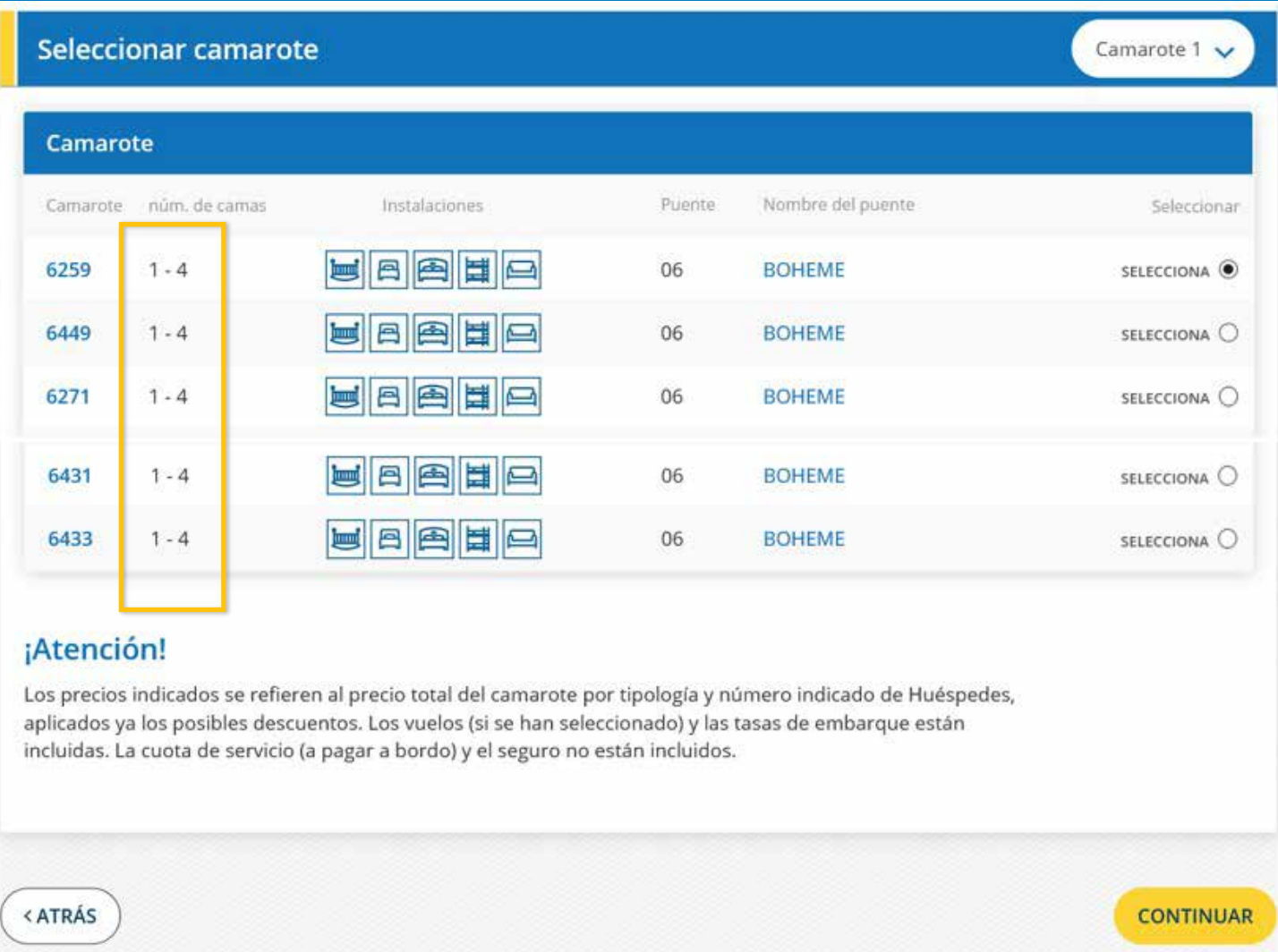

B) Que la cabina a tomar tenga número de camarote. Nunca deben tomarse camarotes bajo el código G00000 (son cabinas garantizadas sin número de cabina asignado).

A veces por error se encuentran dentro de los grupos, pero si se toman esas cabinas ficticias nunca se asignará un numero físico de cabina y los pasajeros se quedarán sin ocupación real al momento del embarque.

#### Seleccionar camarote Camarote 1 Camarote Puente Nombre del puente Camarote núm, de camas Instalaciones Seleccionar ee 1293  $1 - 2$  $01$ **NOTTURNO** SELECCIONA (0) ele 1253  $1 - 2$  $01$ **NOTTURNO** SELECCIONA O 图目 1285  $1 - 2$  $01$ **NOTTURNO** SELECCIONA O 图目 1249  $1 - 2$  $01$ **NOTTURNO** SELECCIONA O 图目 2209  $2 - 2$  $02$ **ADAGIO** SELECCIONA O

02

 $02$ 

**ADAGIO** 

**ADAGIO** 

### ¡Atención!

2205

2203

 $1 - 2$ 

 $1 - 2$ 

Los precios indicados se refieren al precio total del camarote por tipología y número indicado de Huéspedes, aplicados ya los posibles descuentos. Los vuelos (si se han seleccionado) y las tasas de embarque están incluidas. La cuota de servicio (a pagar a bordo) y el seguro no están incluidos.

画

图目

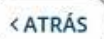

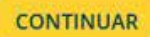

SELECCIONA O

SELECCIONA O

### 7. Completar los datos de los pasajeros, tildar las condiciones generales y seleccionar el botón RESERVAR

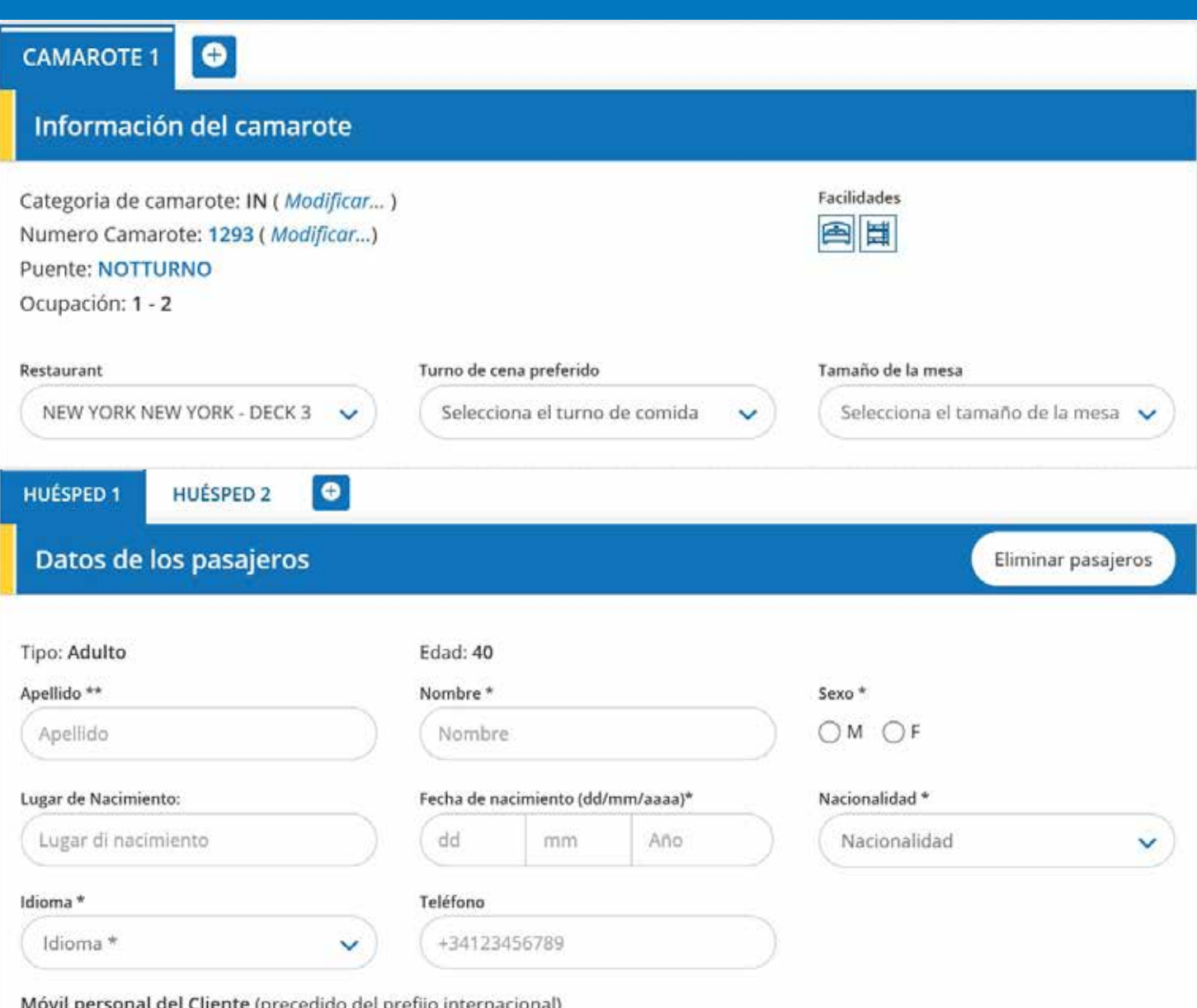

Para ser utilizado sólo en situaciones de emergencia que se producen en el día de su salida, durante el crucero o en el viaje de vuelta a casa. Esta información, de acuerdo con la Política de Privacidad, se borrará automáticamente 7 días después del final del crucero.

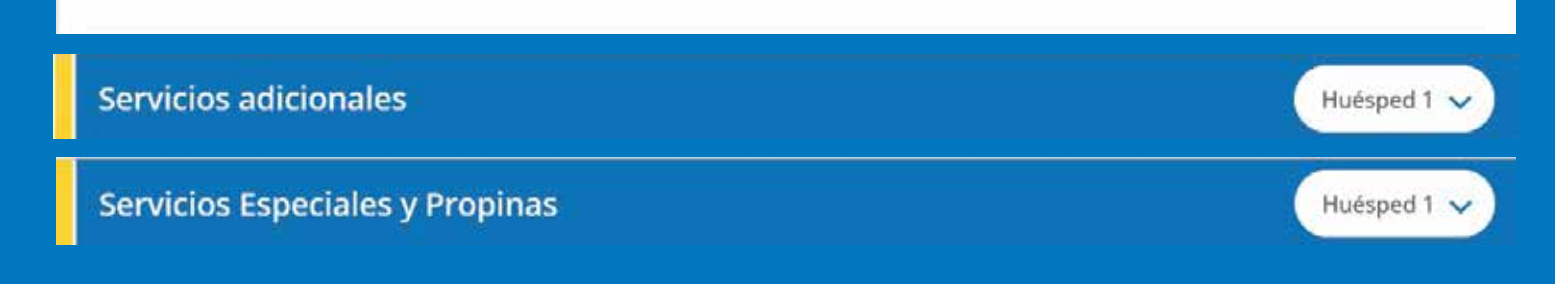

### Detalles precio del reserva

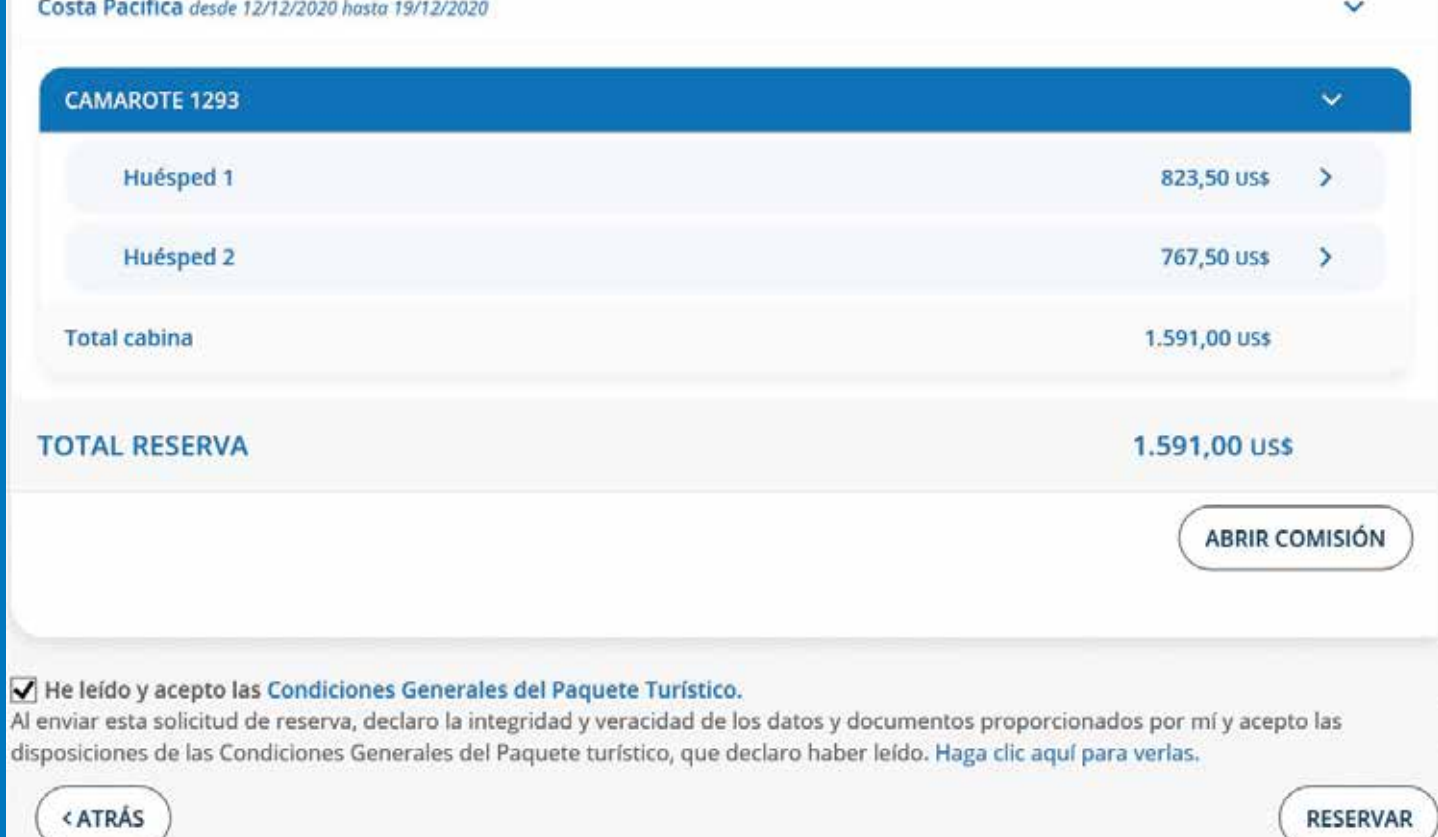

# 8. Reserva creada. ¡Felicitaciones!

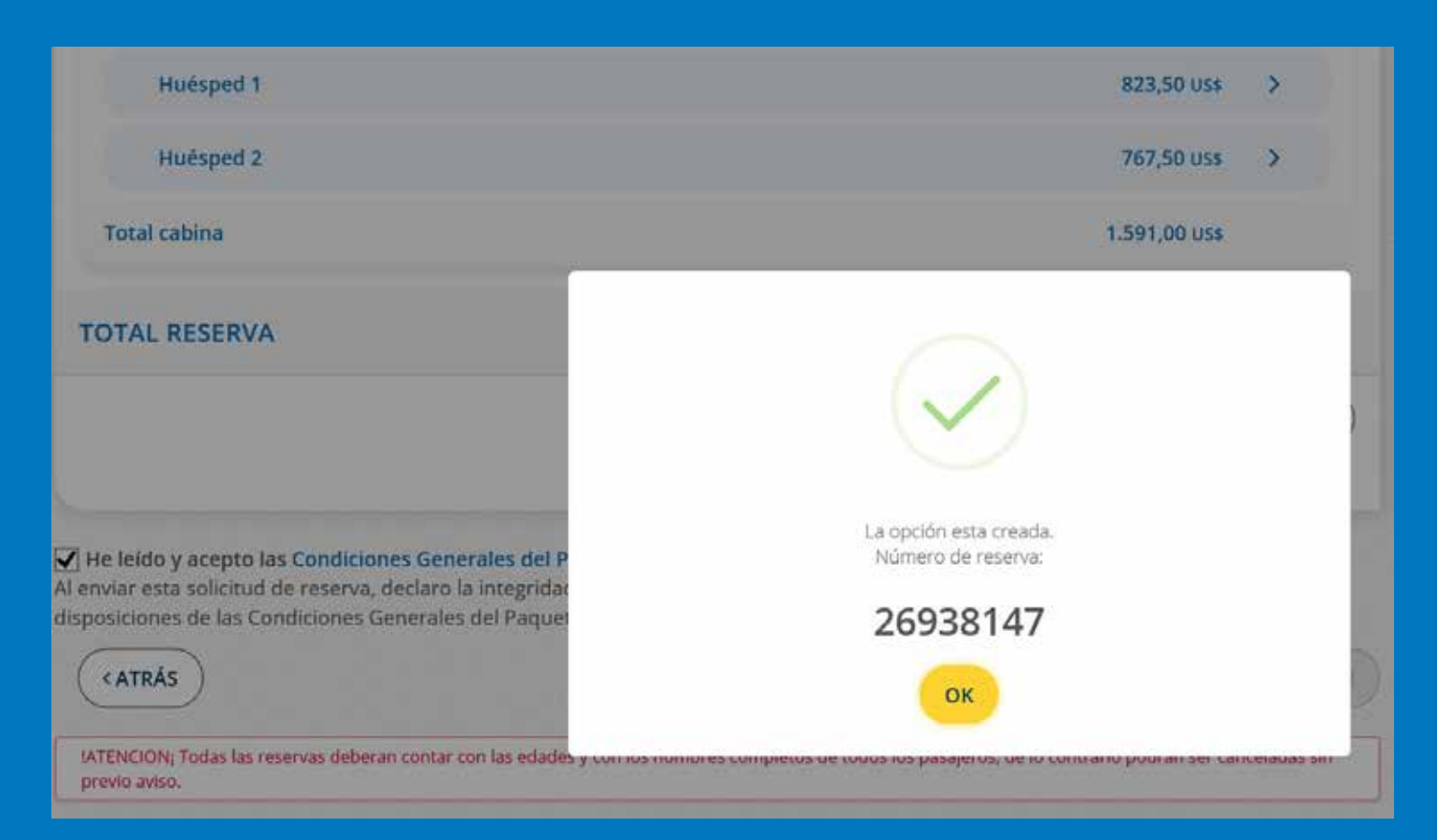

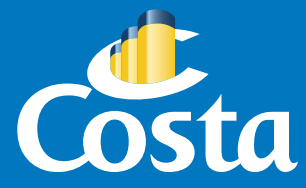